SANTO DIRECCIÓN ESTUDIANTILES

# **MI PORTAL** NUEVA WHYNET.

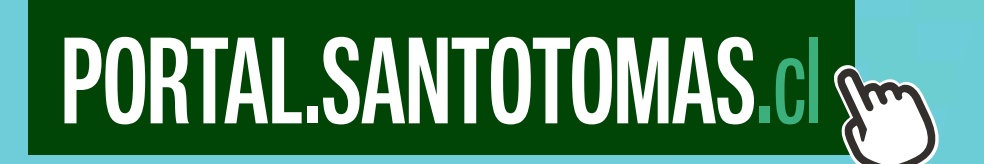

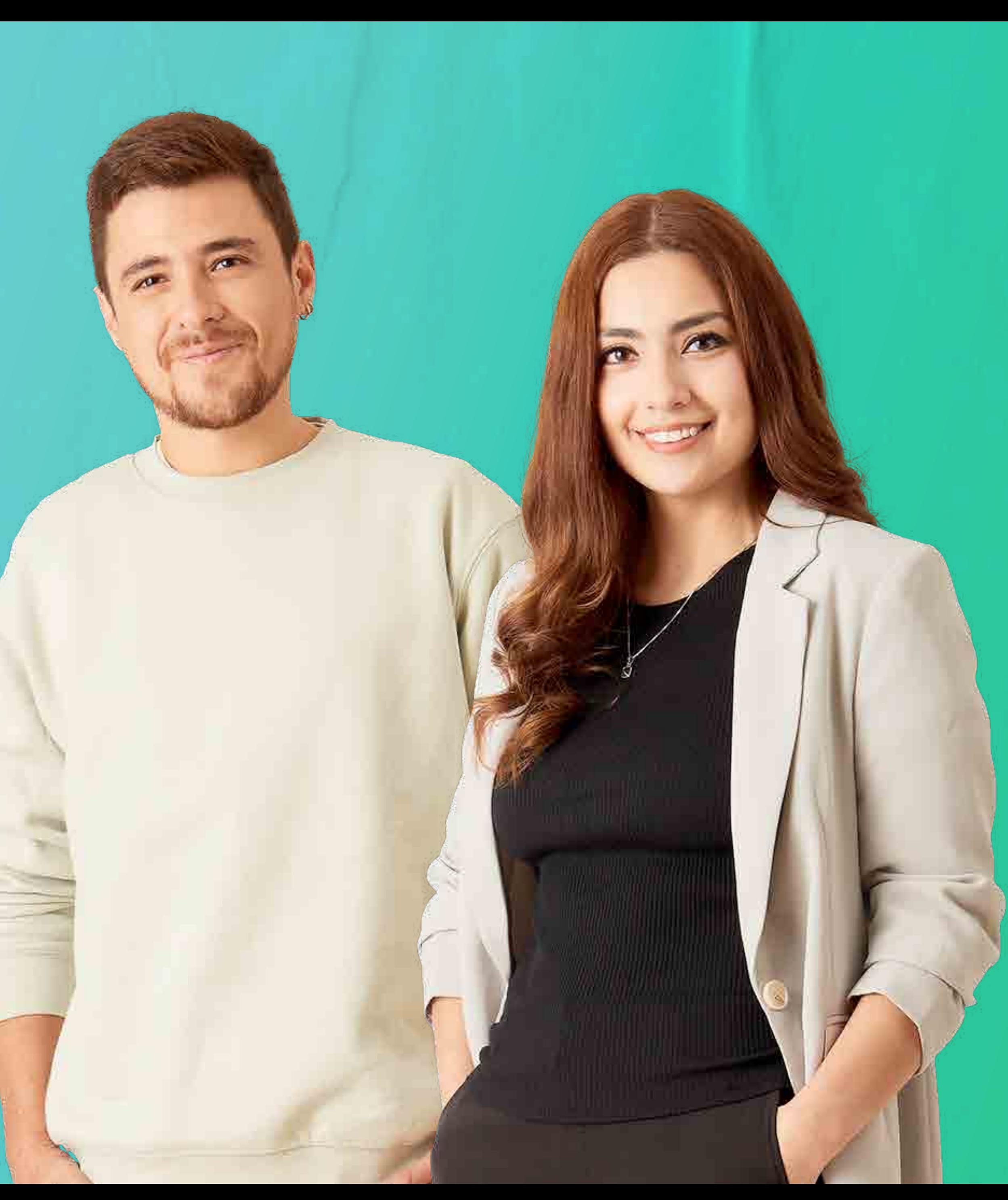

**DIRECCIÓN** DE ASUNTOS **ESTUDIANTILES** 

SANTO®

**TOMÁS** 

## ¿QUÉ ES EXPERIENCE?

Ellucian Experience es la nueva intranet de Santo Tomás basada en un sistema de tablero con TARJETAS que muestran información dinámica o bien, accesos a los distintos servicios para el estudiante.

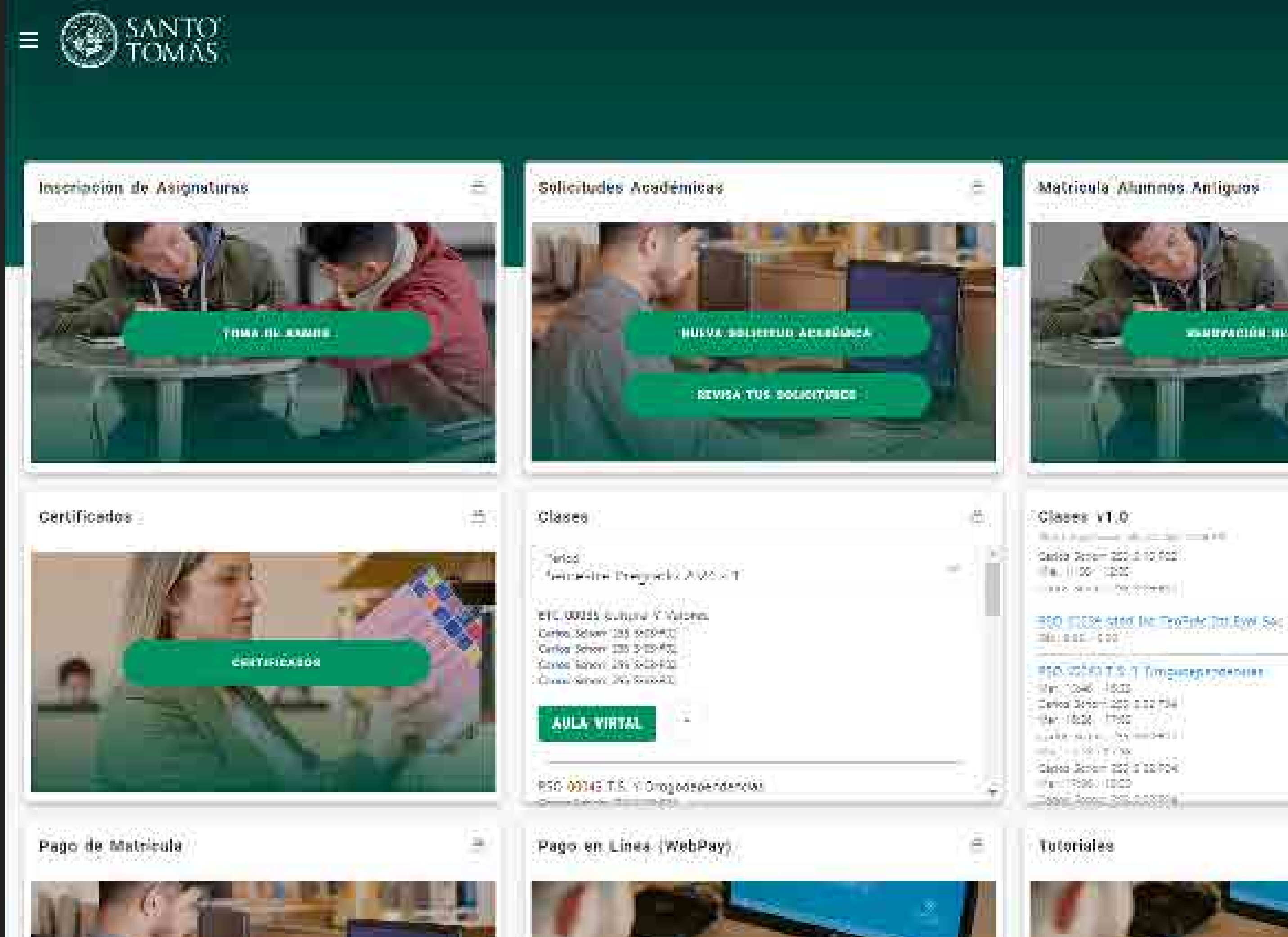

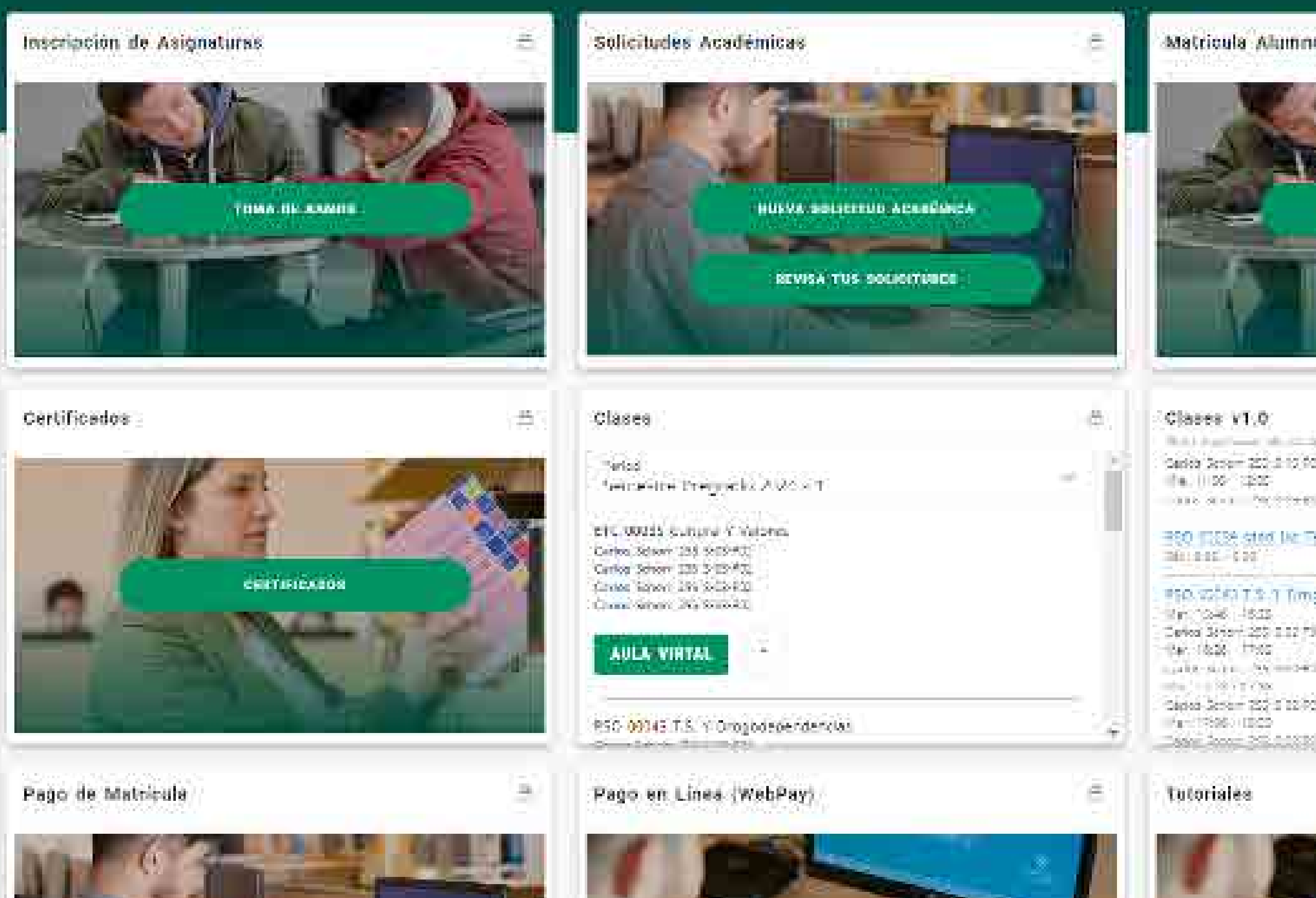

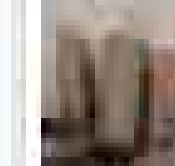

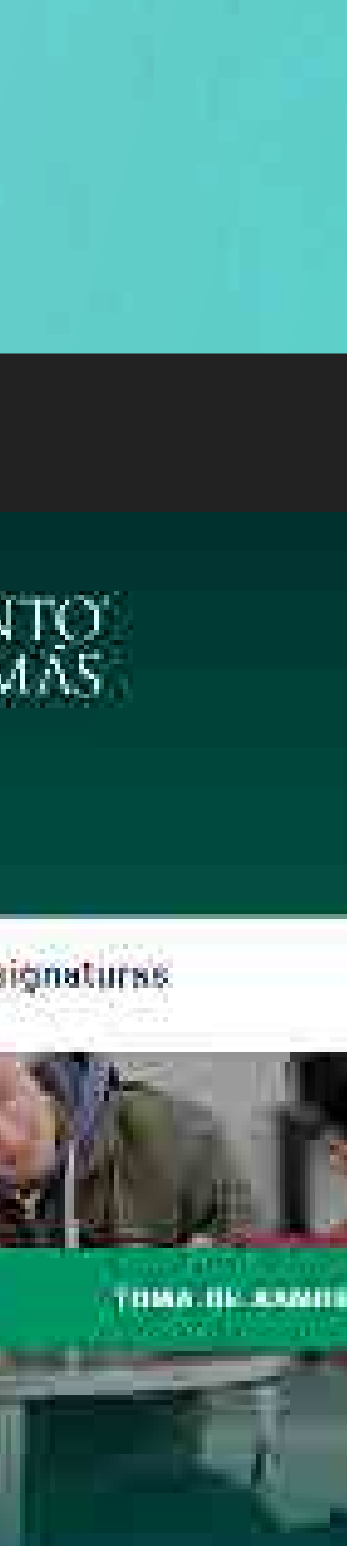

## **¿COMO INGRESO** AL PORTA 2

Para acceder al Portal del Estudiante debes ingresar a la siguiente dirección en tu explorador: https://portal.santotomas.cl

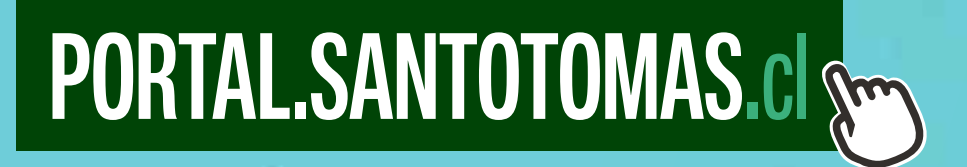

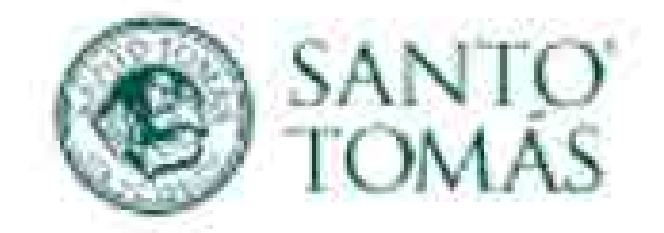

### Iniciar sesión

@alumnos.santotomas.cl

¿No puede acceder a su cuenta?

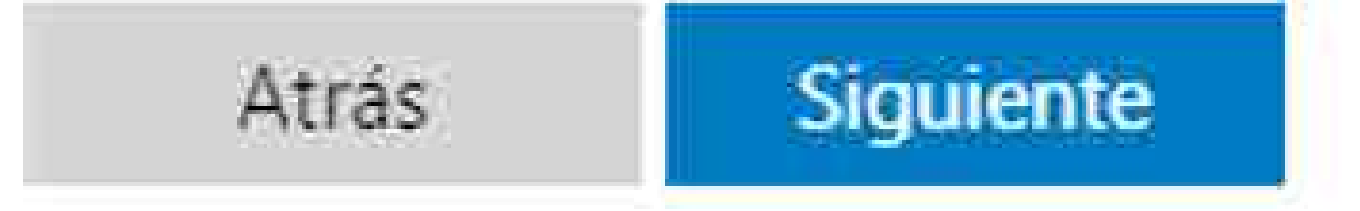

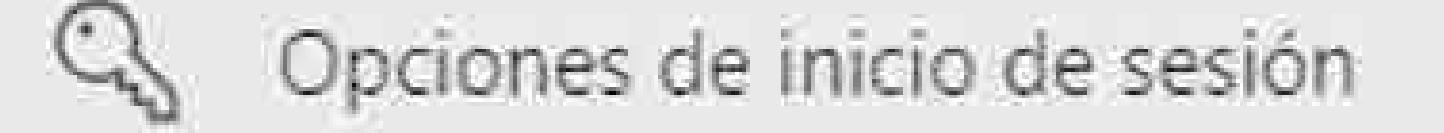

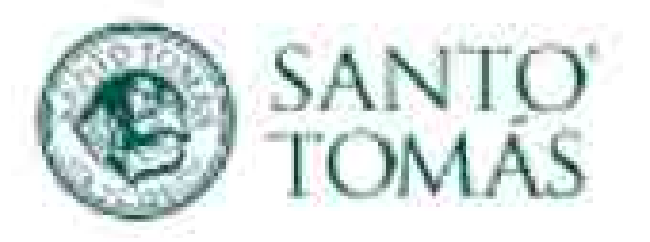

### Iniciar sesión

@alumnos.santotomas.cl

¿No puede acceder a su cuenta?

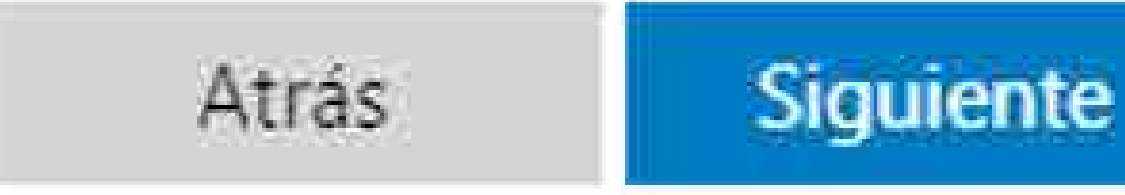

Opciones de inicio de sesión

## Debes ingresar tu<br>correo institucional y hacer clic en siguiente.

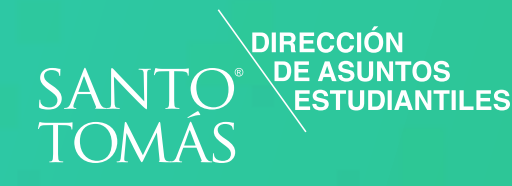

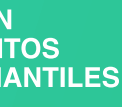

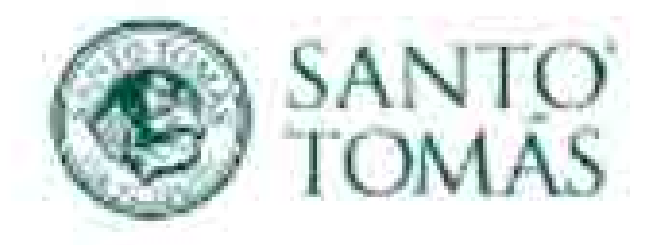

#### • @alumnos.santotomas.cl

### ¿Quiere mantener la sesión iniciada?

Haga esto para reducir el número de veces que se le solicita que inicie sesión.

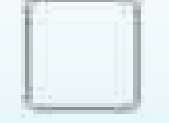

No volver a mostrar

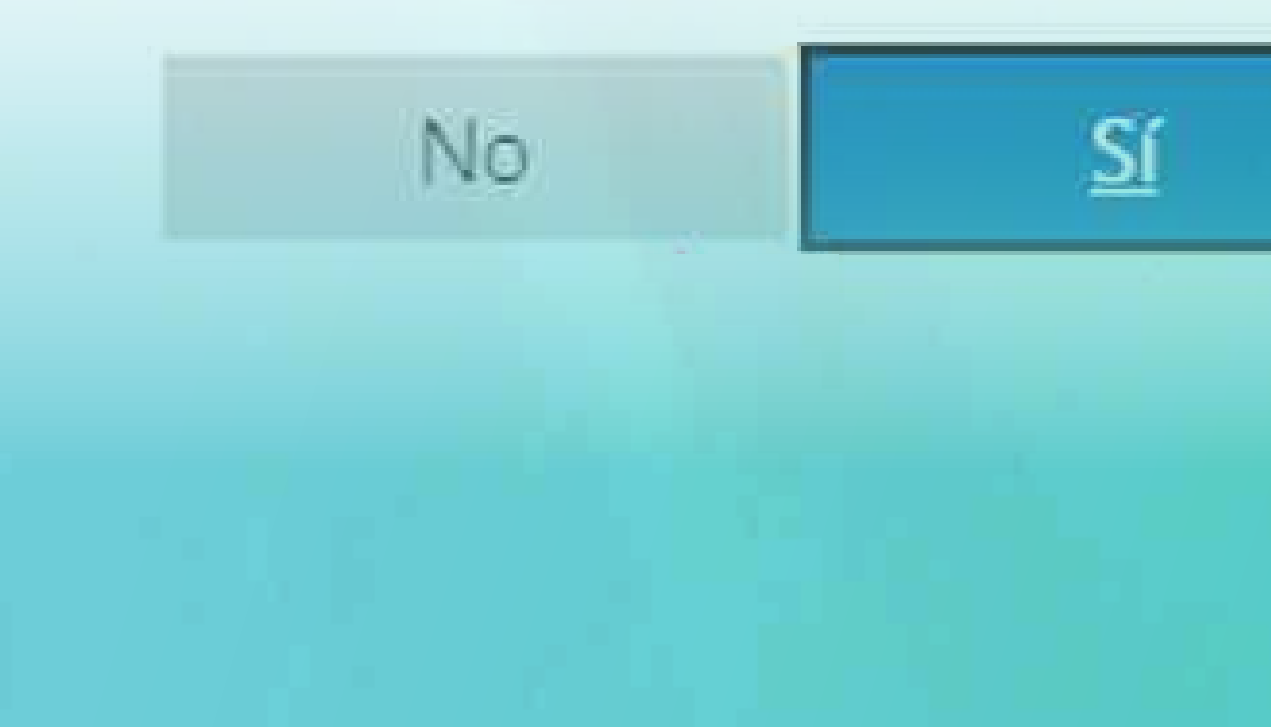

Validada tu cuenta y contraseña, te aparecerá esta ventana de confirmación sobre la cookie que queda en memoria de tu explorador web.

Sugerimos marcar "No" sobre todo si estás en un equipo compartido como en un laboratorio.

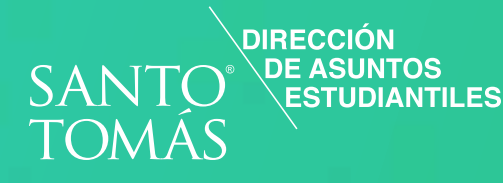

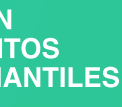

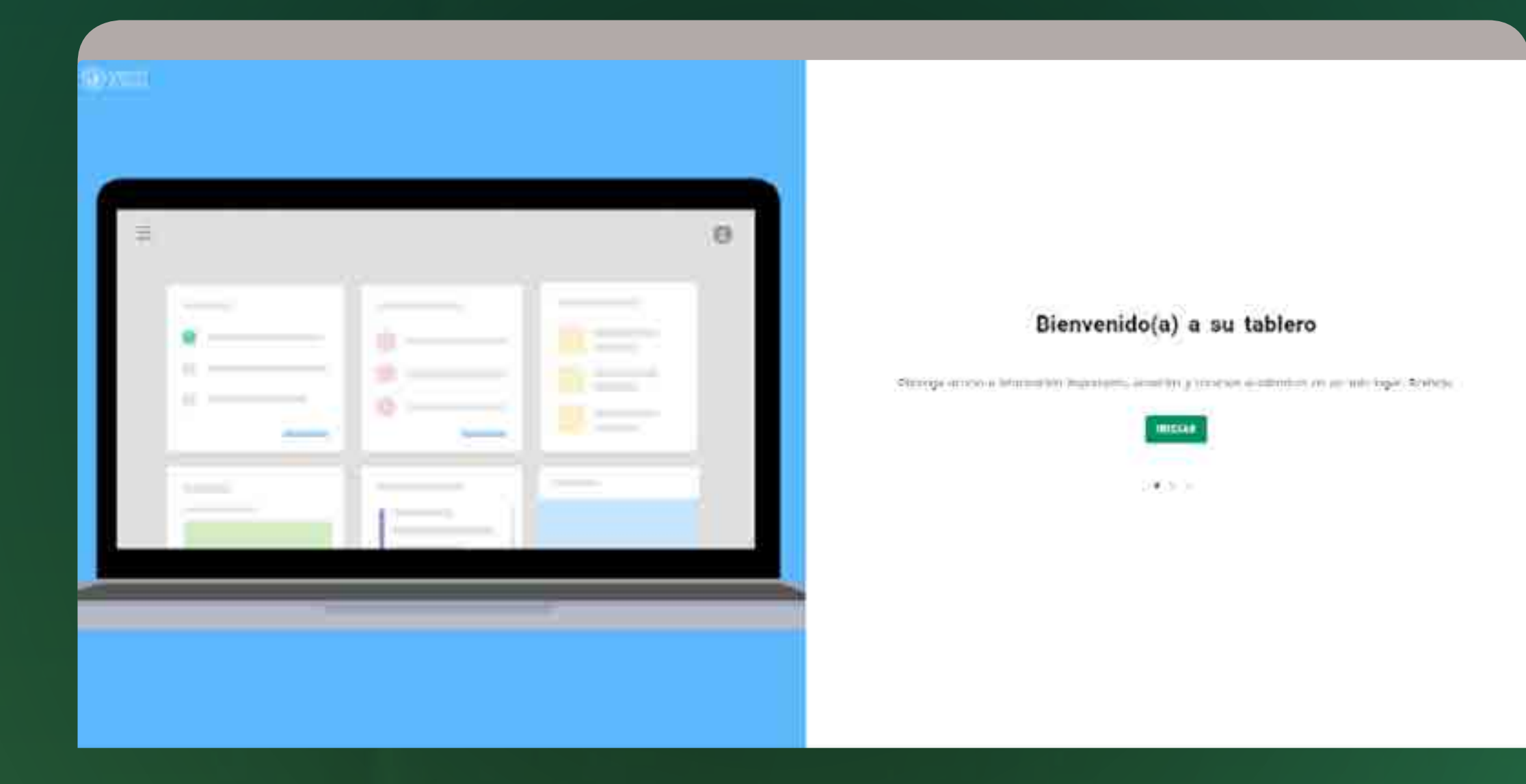

Si es tu primer ingreso al Portal del Estudiante, aparece este carrusel de bienvenida. Son 3 slides con información sobre la nueva plataforma, que debes leer e ir avanzando.

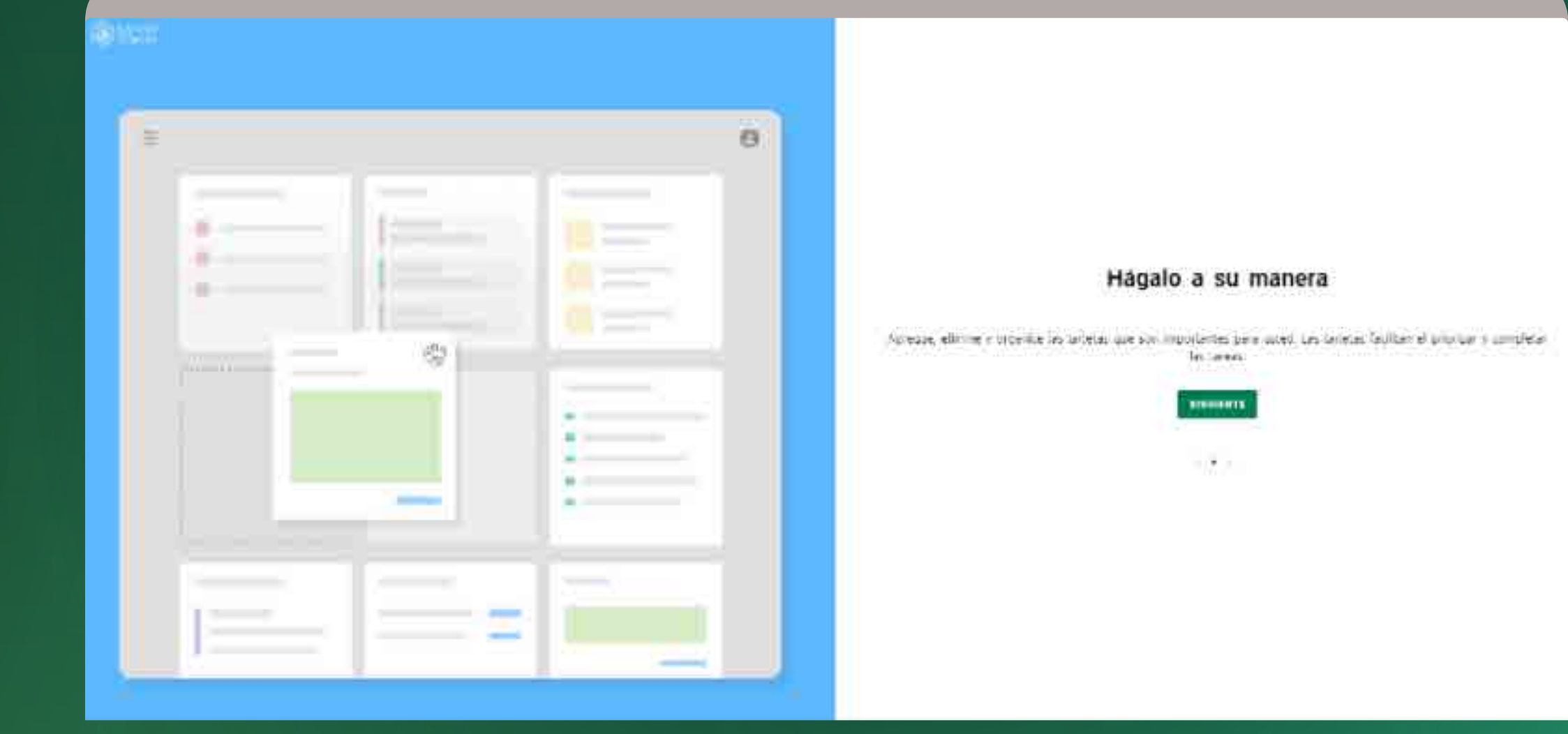

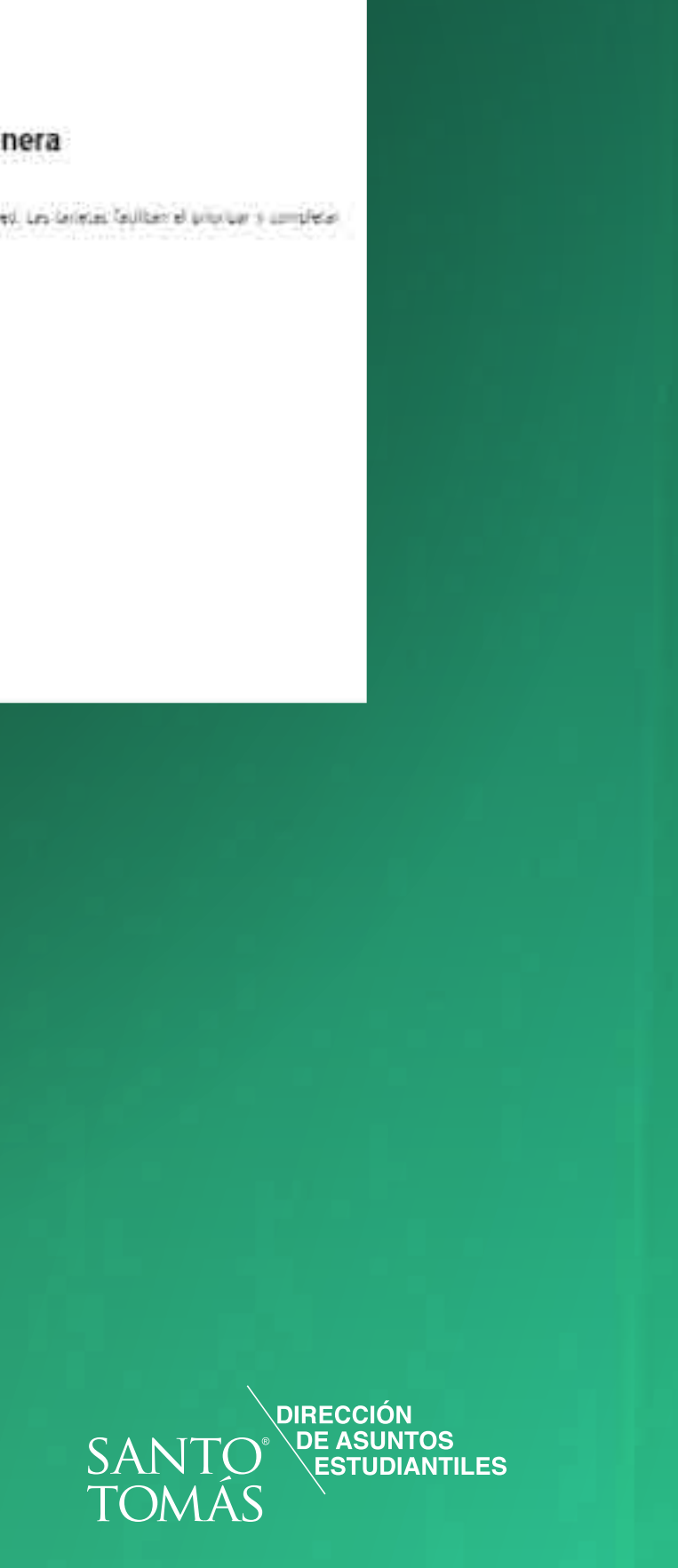

#### Mejore su experiencia

Por favor indique si podemos utilizar análisis de terceros y cookies no esenciales para mejorar su experiencia y noestras aplicaciones.

Si está de acuerdo, los datos que recopliemos a través de estas herramientas pueden ser almacenados y procesados en cualquier país en el que Ellucian o sus subencargados denen instalaciones o personal, incluyendo EE. LU.

Tea el aviso de provacidad de Ellucian para obsener más información sobre las cuoloes y los análisis. Aviso de prevacidad

**NO. GRACIAS** 

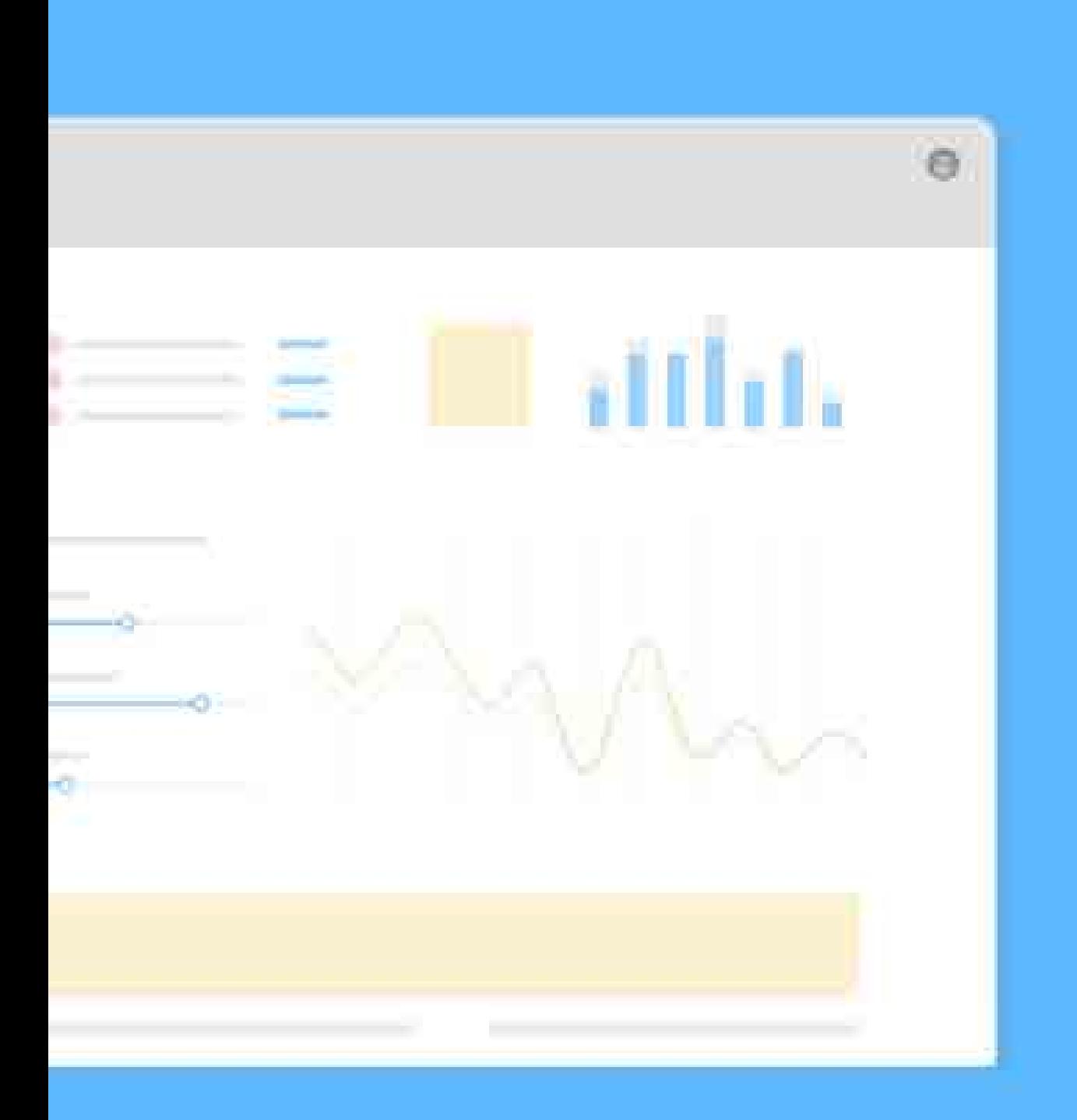

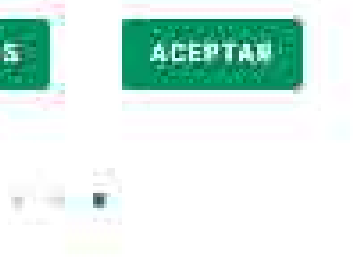

En la última pantalla antes de acceder al nuevo portal de estudiantes, debes decidir autorizar o no el análisis de cookies.

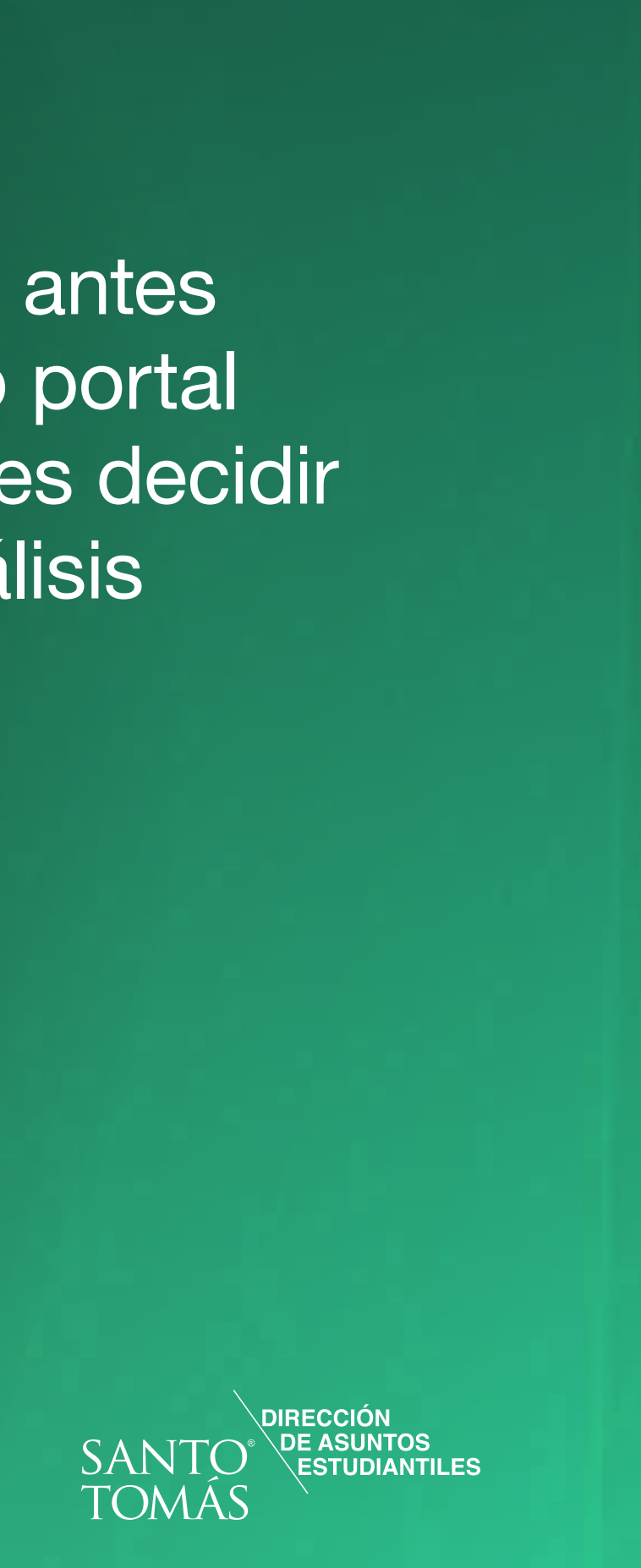

#### Con la autenticación satisfactoria, se despliega el Home de tu Portal del Estudiante.

El portal, es un tablero de tarjetas con diversos servicios y utilidades dinámicas.

La disposición de tarjetas, puede variar según el perfil, calendario académico y también por la propia configuración del usuario ya que tienes la posibilidad de mover, activar u ocultar las tarjetas según tu preferencia.

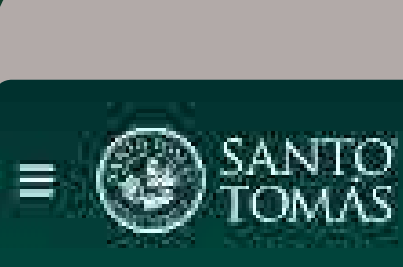

Inscripción de Asignaturas

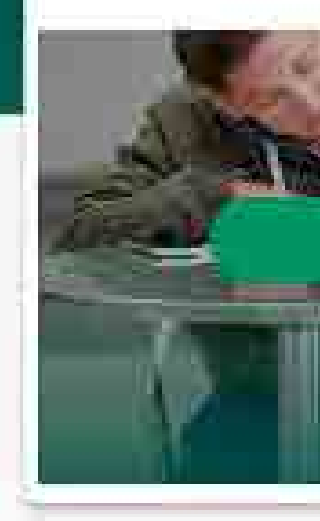

Certificados

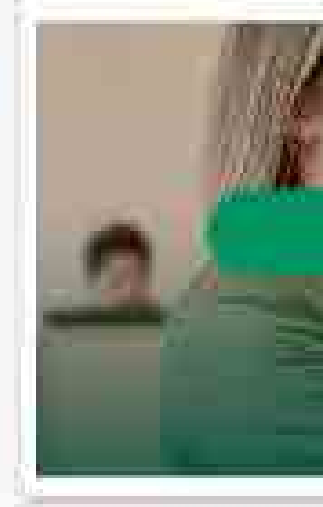

Pago de Matricula

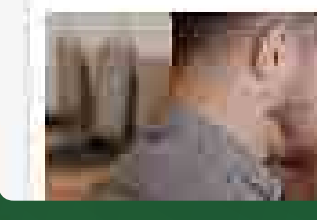

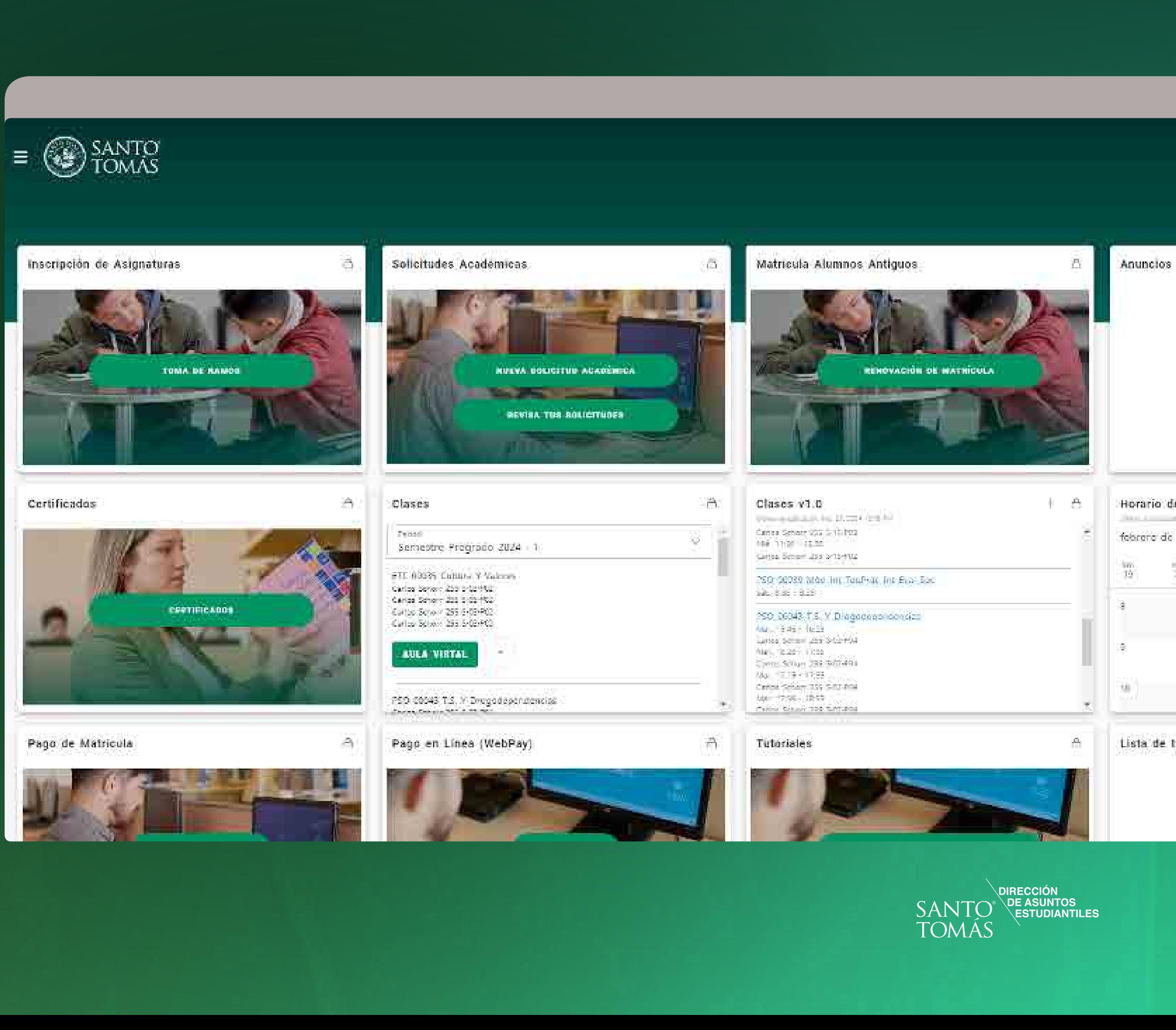

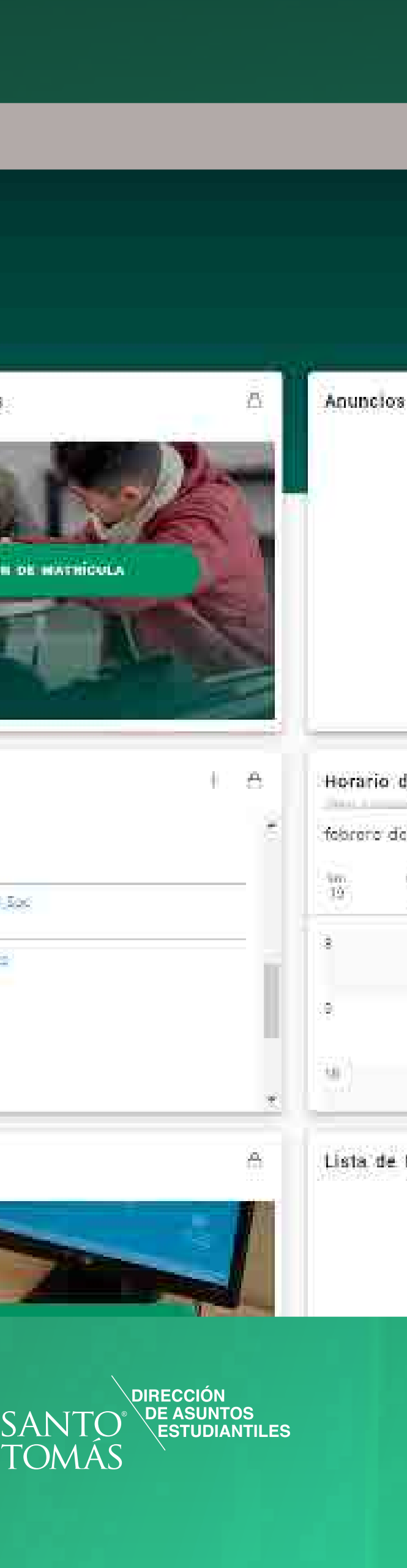

En caso de presentar un error te aparecerá una pantalla como esta.

Debes comunicarlo al TI de tu Sede quienes reportarán mediante ticket de soporte a la Mesa de Ayuda Central.

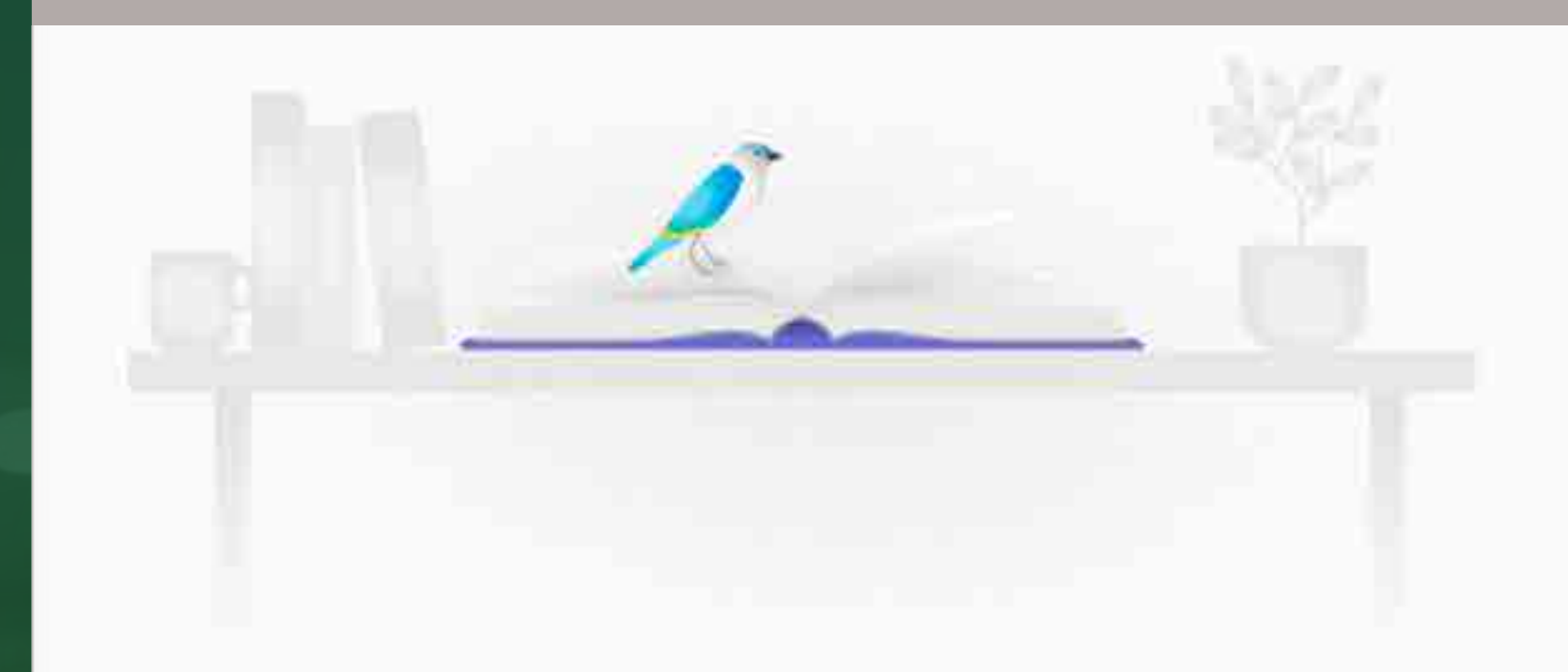

#### 404 - Página no encontrada

No se ha encontrado ningún usuario con un bannerUdcId igual a 14622401-6, el ID de correlación es 60e78a0d-5195-42ab-9d8b-78867cbda8d4.

Regresar

#### Sugerencia:

Ya sea en este error u otros incidentes, debes aportar la mayor información posible para facilitar el tiempo de respuesta del equipo técnico:

- ∙ URL
- ∙ Capturas de pantallas
- ∙ Usuario
- ∙ Dispositivo (PC, Celular, Tablet)
- ∙ Browser

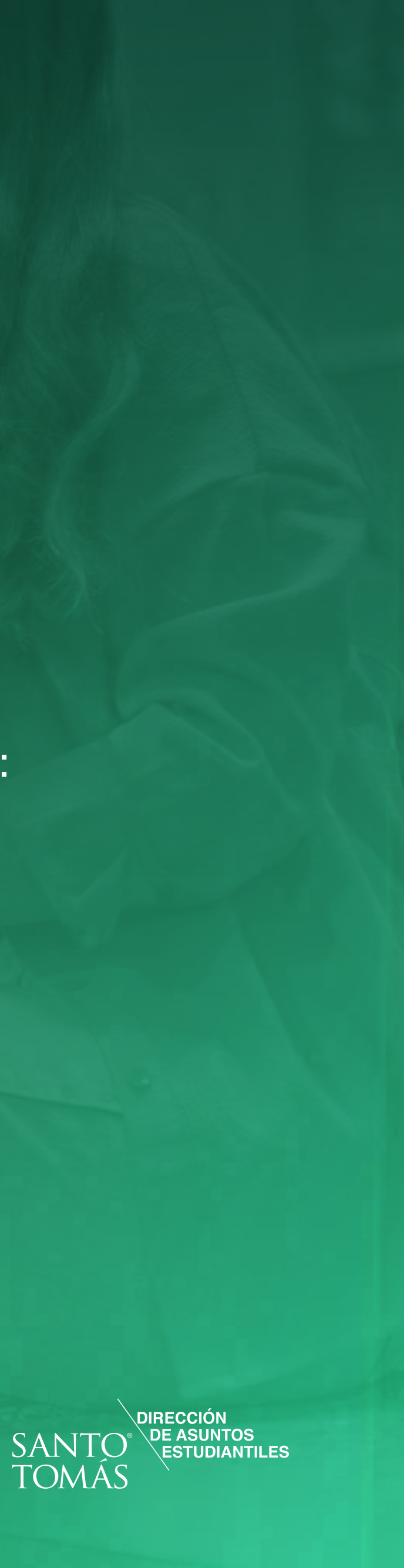

### SOLICITUDES ACADÉMICAS

- · Cambio de carrera
- · Cambio de jornada
- · Eliminación asignatura inscrita
- · Inscripción sin prerrequisito
- · Inscripción sobrecarga
- · Rebaja asistencia
- · Rebaja de arancel por baja carga académica
- · Retiro definitivo
- · Retiro temporal
- · Traslado de Sede

### SERVICIOS AL ESTUDIANTE

- · Matrícula para alumnos antiguos
- · Inscripción de asignatura alumnos antiguos
- · Inscripción por bloques alumnos nuevos
- · Certificados
- · Encuestas Generales
- · Encuestas Evaluación Docente
- · Centro de Aprendizaje
- · Pago de Matrícula y cuotas
- · Tutoriales

#### MIS ASIGNATURAS

- · Detalle de asignaturas
- · Acceso a Aula Virtual
- · Calificaciones
- · Asistencia
- · Información del curso
- · Horarios

#### GENERAL

- · Notificaciones
- · Mi Correo ST
- · Actualiza tu Clave
- · Información Personal

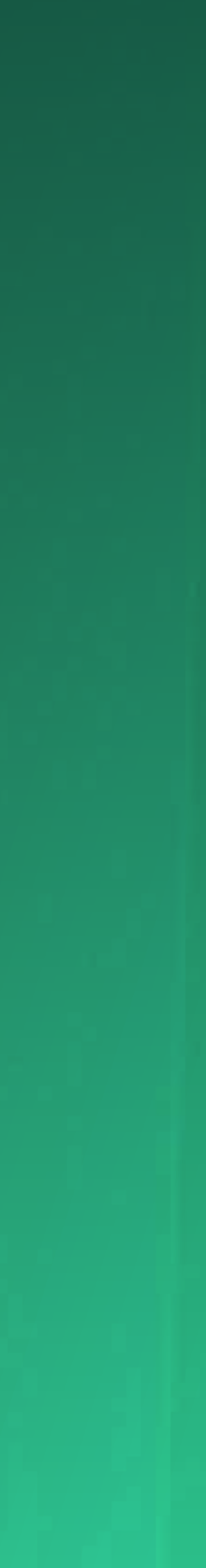

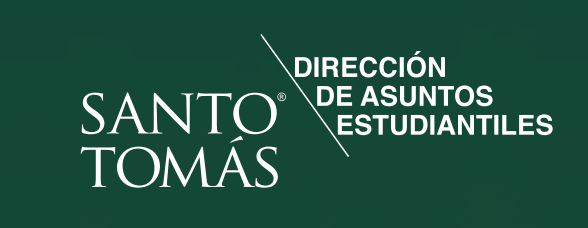

# SERVICIOS PORTAL ESTUDIANTE